# Chargebee v2 Docs

Last Modified on 10/28/2021 7:12 am EDT

The Chargebee V2 connector is available in the payment hub.

#### On this page:

### **Authentication Prerequisites**

The Chargebee V2 connector uses the basic authentication workflow. Before you can authenticate an instance of the Chargebee V2 connector, you will need a Chargebee account in LIVE or Test site.

To generate or retrieve credentials for your Chargebee account, follow these steps:

- 1. On the left, go to Settings.
- 2. Open Configure Chargebee.

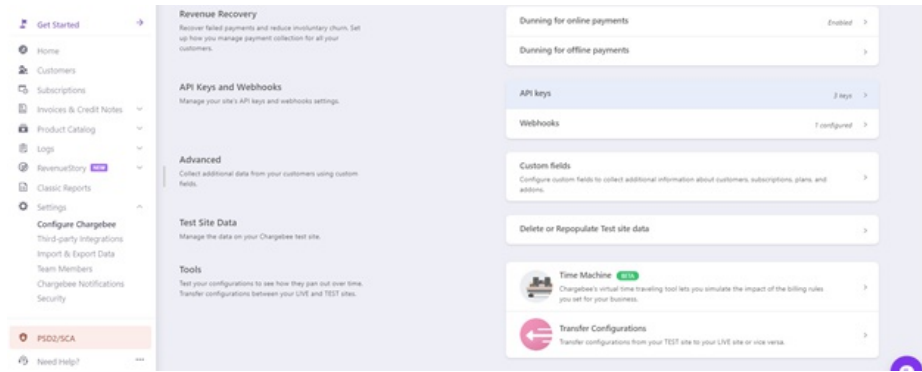

#### 3. Click Add API key.

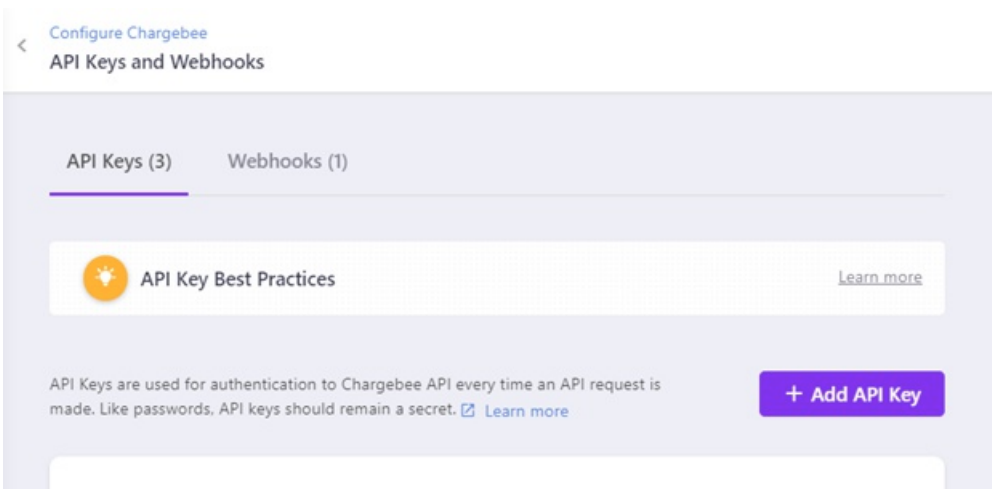

4. Select the desired API Key access.

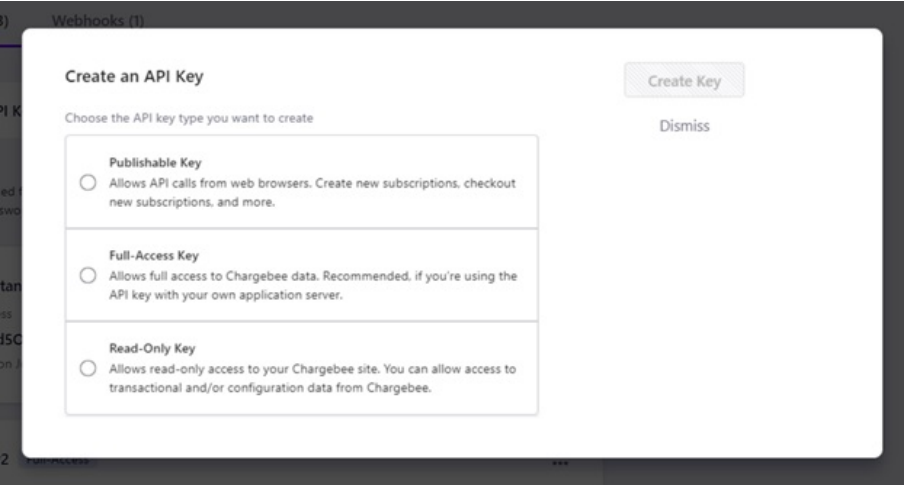

5. Set the API key name. Click Create Key.

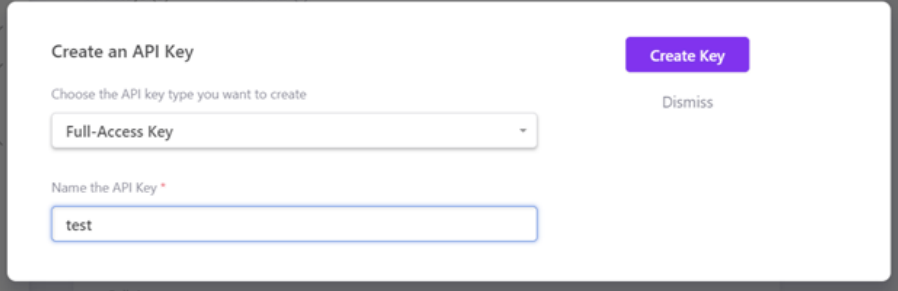

6. Copy the API Key and input this value as your username during authentication.

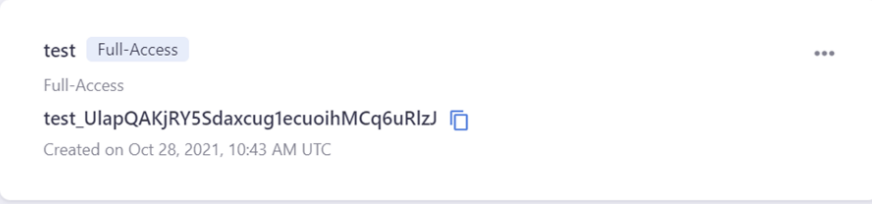

### **Required Authentication Parameters**

You can authenticate a connector instance using the UI or via API calls. For detailed information on how to authenticate an instance, see our related documentation:

- Authenticate a Connector Instance (UI)
- Authenticate a Connector Instance (API)

To authenticate an instance of the Chargebee V2 connector, you will need the following parameters:

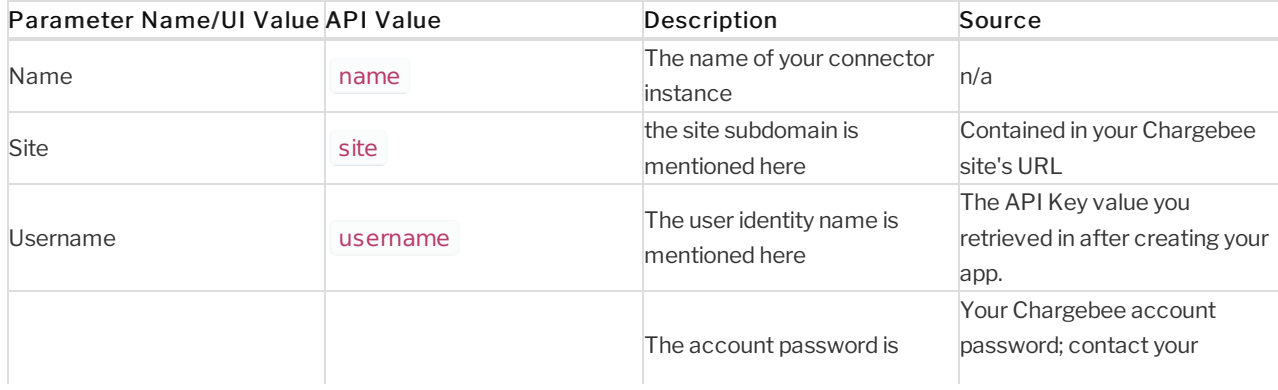

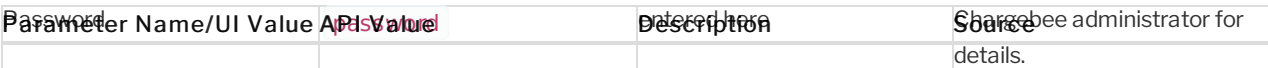

#### **Connector Fact Sheet and Reference**

## Authentication and Configuration Parameters

To see all authentication parameters for the Chargebee V2 connector, follow these steps:

- 1. Sign in to SAP Open Connectors and navigate to Connectors.
- 2. Hover over the card for a connector, and then click My Resources.
- 3. In the top navigation toolbar, click Setup.
- 4. From the Setup page, you can view a complete list of the connector's authentication and configuration parameters.

#### **Events and Supported Resources**

The Chargebee V2 connector supports events via webhooks. For detailed information about our Events framework and how to configure a connector instance with events, see our documentation:

- Authenticate a Connector Instance with Events (UI)
- Authenticate a Connector Instance with Events (API)

You can set up polling events for the events resource connector.

## **Queryable Endpoints**

You can use OCNQL to query the following endpoints of the Chargebee V2 connector:

- GET /bulk/jobs
- GET /customers
- GET /events
- GET /invoices
- GET /{objectName}
- GET /plans
- GET /subscriptions
- GET /transactions

Note: In compliance with our security and privacy policies, the 'Try it Out' feature in the API docs and Resources tab has been disabled for some resources in this connector. For more information and a list of the affected resources, see our documentation.

The base URL for all API requests is https://api.openconnectors.us2.ext.hana.ondemand.com/elements/api-v2 .